## **Restricting AdminCP by IP**

**G Archives**

You are using phpFox version earlier than 4.6.0? Please refer instruction for this article [here.](https://docs.phpfox.com/display/AD/Restricting+AdminCP+by+IP)

We include a security setting that allows you to restrict access to the Admin CP by IP addresses that you allow.

Go to Settings, select Security from the drop-down menu.

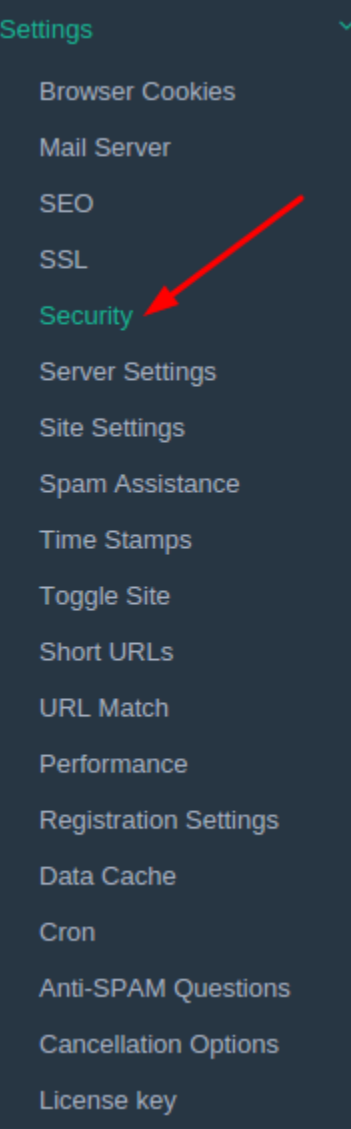

Input the IP addresses you allow to access to Admin CP in **AdminCP IP Access** setting. This will lock you out if you put the wrong IP address so be careful with this setting. You can allow several IP addresses to access Admin CP, each one will be separated by a comma.

**AdminCP IP Access** 

Narning This is an important setting. Select a wrong option here can break the site or affect some features. If you are at all unsure about which option to configure, use the default value or contact us for support.

Allow access to the AdminCP if an IP is added to this list. Comma separated.

Always [clear cache](https://docs.phpfox.com/display/FOX4MAN/Clearing+Cache) after making any changes.

## **Tip**

If you set this and then cannot log into your AdminCP, you will need to go to the database to change this or send us a [support ticket](https://clients.phpfox.com) if you have active support or purchase support if you need to.